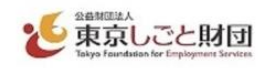

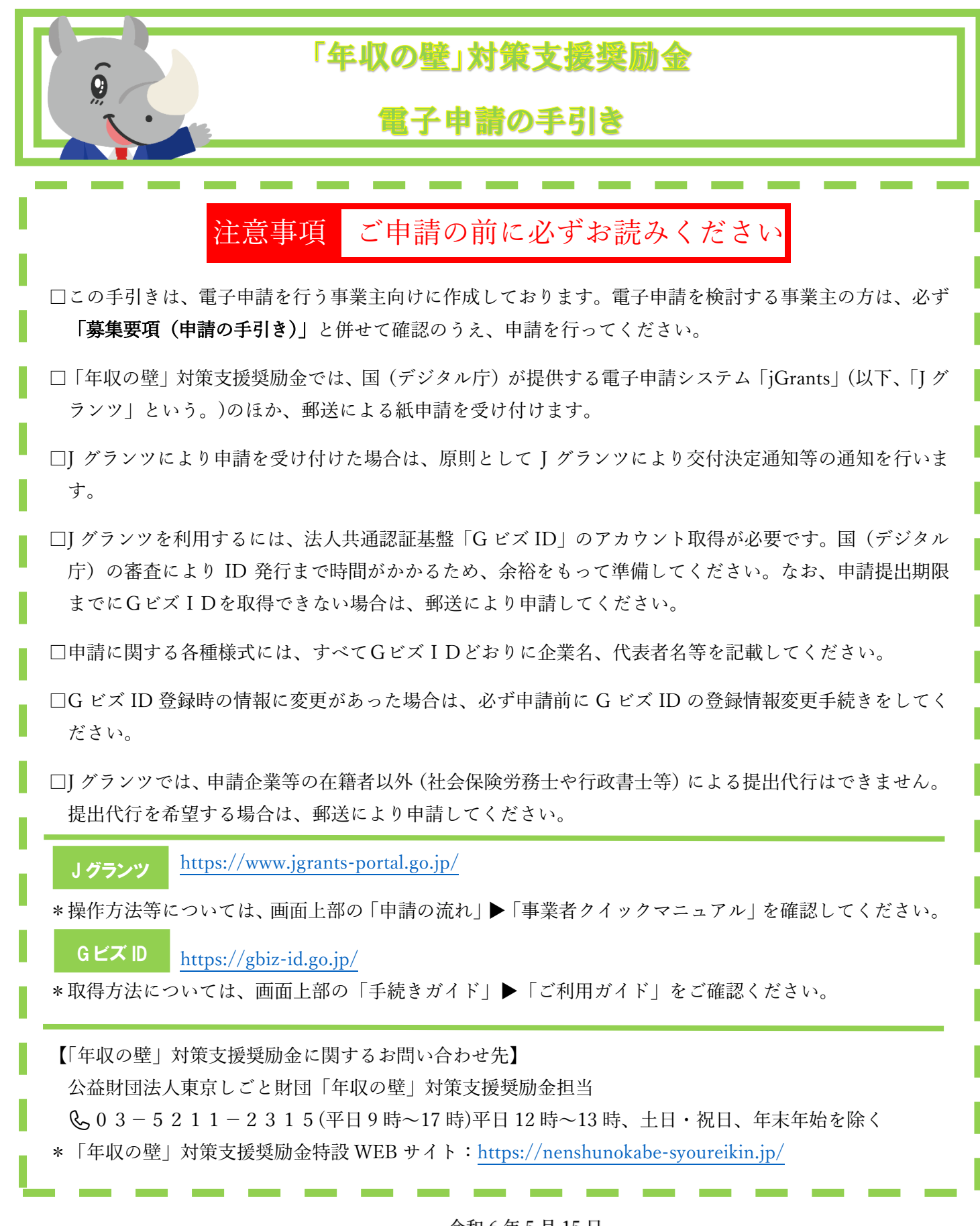

令和 6 年 5 月 15 日 公益財団法人東京しごと財団

「年収の壁」対策支援奨励金 電子申請の手引き

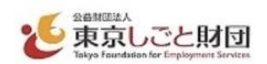

### 1 期限等について

(1)交付申請:事前エントリー当選通知メール送信日から 1 か月以内(当日 23 時 59 分まで)

(2) 実績報告: 交付決定通知日(Jグランツ上)から 4 か月以内(当日23時 59 分まで)

※本申請は、事前エントリーに当選した方が対象となります。

事前エントリー当選後から交付申請前までに本奨励金の事前エントリーを辞退しようとするときは、速や かに「年収の壁」対策支援奨励金事前エントリー辞退届(様式第 5 号)を郵送にて提出してください。

(J グランツ上で事前エントリー辞退届を提出することはできません。)

※J グランツで交付申請した場合、奨励金請求までの全ての手続きを、J グランツにて行ってください。 ※額の確定通知後、なるべく早めに奨励金請求を行ってください。

### 2 事前準備

J グランツを利用するには、法人共通認証基盤「GビズID」のアカウント(GビズIDプライム)の取得 が必要です。発行までの審査に時間を要するため、余裕を持って準備してください。

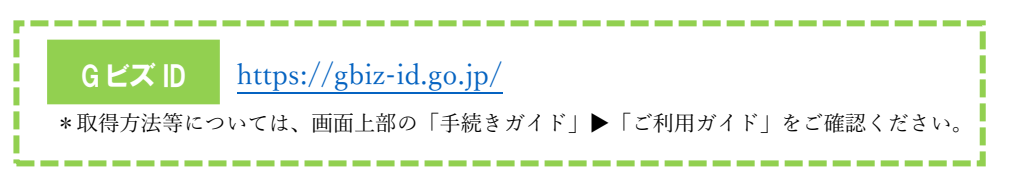

※GビズIDの発行が間に合わないことに伴う申請期日の猶予はいたしません。GビズIDを取得できない 場合は、郵送等により紙申請してください。

※J グランツでメンテナンス等が発生する場合に備えて、余裕を持って申請してください。

※GビズIDの審査に関するお問い合わせには一切応じられません。

### 3 J グランツによる申請に関しての注意事項

- ① 提出書類(アップロードデータ)の送付(送信)依頼、返却には一切応じられませんので、必ず申請書類 のデータ控えを保管してください。
- ② J グランツによる申請に係る経費は申請企業等の負担となります。
- ③ 申請書類の不備や申請内容に不明点がある場合、J グランツの他、メール、電話等で確認を行い、書類の 追加提出は、J グランツ上で行います。奨励金担当の指定する日までにご回答、ご提出をお願いします。
- ④ J グランツの利用規約及びプライバシーポリシーに同意することが必要です。なお、J グランツのシステ ム仕様上、代理人(社会保険労務士や行政書士等)による提出代行はできません。提出代行を希望する 場合は紙申請してください。
- ⑤ J グランツの動作環境は以下のとおりです。下記のブラウザの最新バージョンをご利用ください。なお、 InternetExplorer 等の下記以外のブラウザは、申請上のエラー等が生じますので利用しないでください。  $\bullet$ Windows: chrome、firefox、edge(※1)

●macOS:chrome、firefox、safari

●Android: chrome

※1 edge の「InternetExplorer モード」は申請上のエラー等が生じますので 利用しないでください。

⑥ J グランツの基本的な操作については、J グランツ公式ウェブサイトで「申請の流れ」にある『事業者ク イックマニュアル』、「よくあるご質問」、又は J グランツの画面右下に表示されるチャットボットをご活 用ください。「年収の壁」対策支援奨励金の申請フォームについてのお問い合わせは、「年収の壁」対策 支援奨励金担当までご連絡ください。

### 4 J グランツによる申請書類の提出について

(1)申請書類各種様式の入手方法

「年収の壁」対策支援奨励金特設 WEB サイト(<https://nenshunokabe-syoureikin.jp/>)、又は J グランツ 「年収の壁」対策支援奨励金下部の「申請様式」からダウンロードしてください。

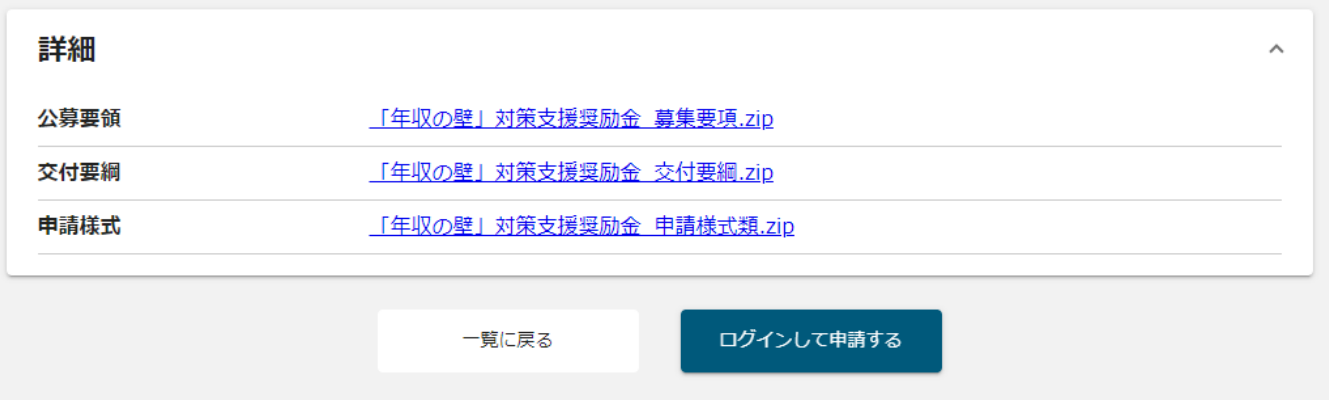

(2)申請書類の提出について

募集要項「第2 提出書類一覧」と、フォーム内の注意事項をよく確認し、申請書類一式をもれなく添 付してください。

添付後、下部の「申請する」ボタンをクリックしてください。

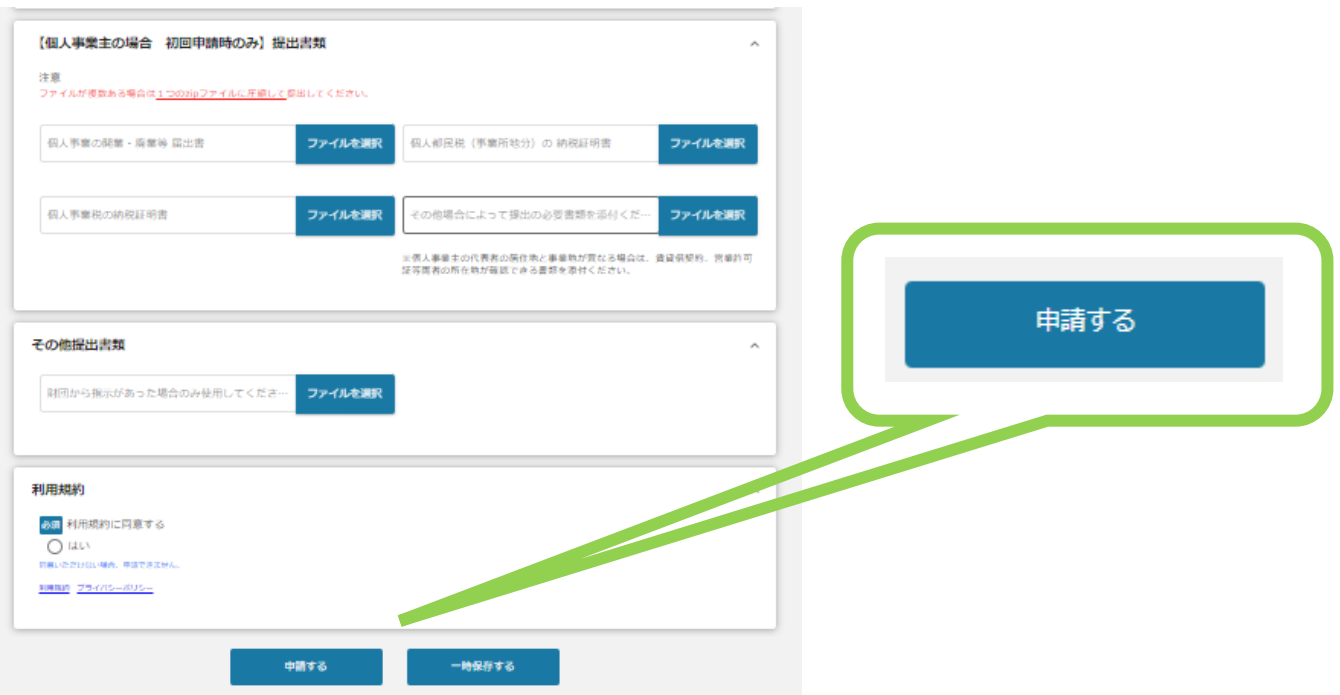

● 東京しごと財団

申請後は、J グランツ上のデータの変更はできません。

申請書類の不備や申請内容に不明点がある場合、J グランツの他、メール、電話等で確認を行い、書類の 追加提出は、J グランツ上で行います。奨励金担当の指定する日までにご回答、ご提出をお願いします。

(3)マイページについて

①申請状況を確認できます。

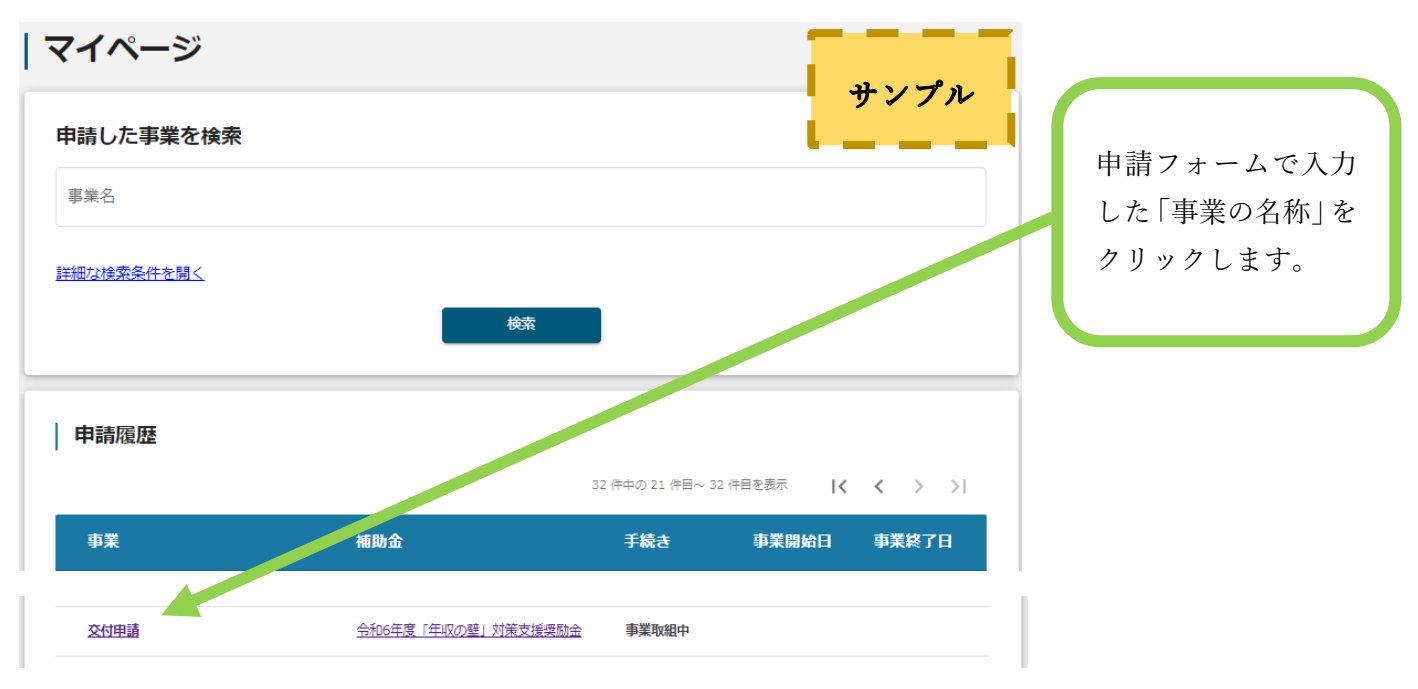

②「事業詳細」で、申請ごとの進捗や通知文書を確認できます。

審査が完了した際、入力されたメールアドレスに通知が届きます。「事業の詳細」にて通知文及び通知書 を確認ください。

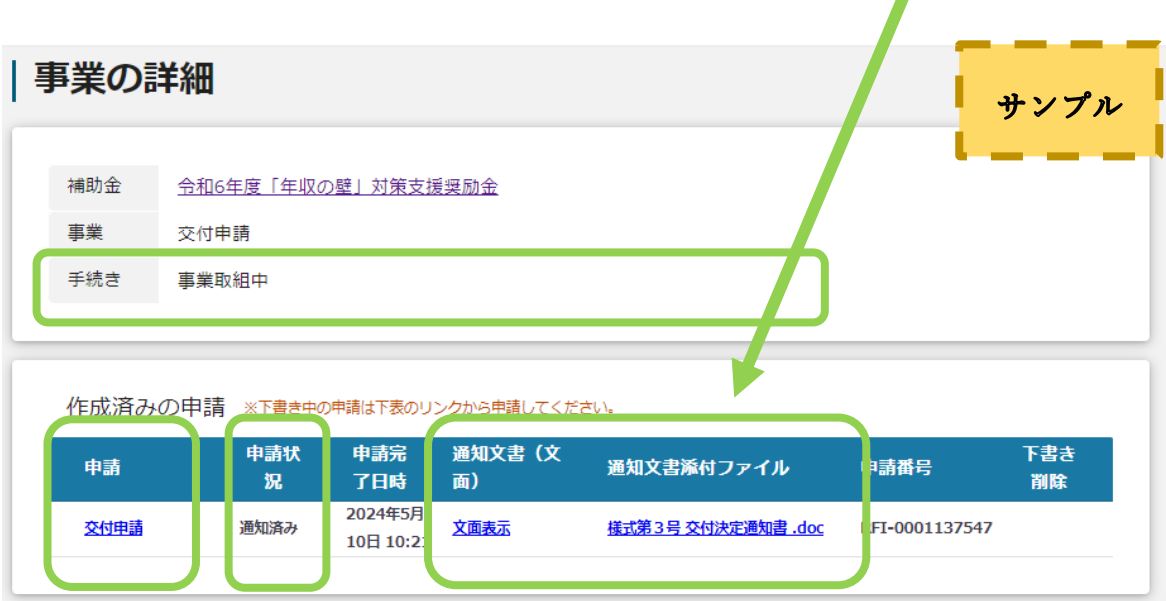

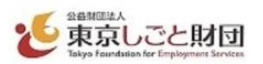

③「事業の詳細」の下部には、進捗に応じて申請可能なフォームが表示されます。

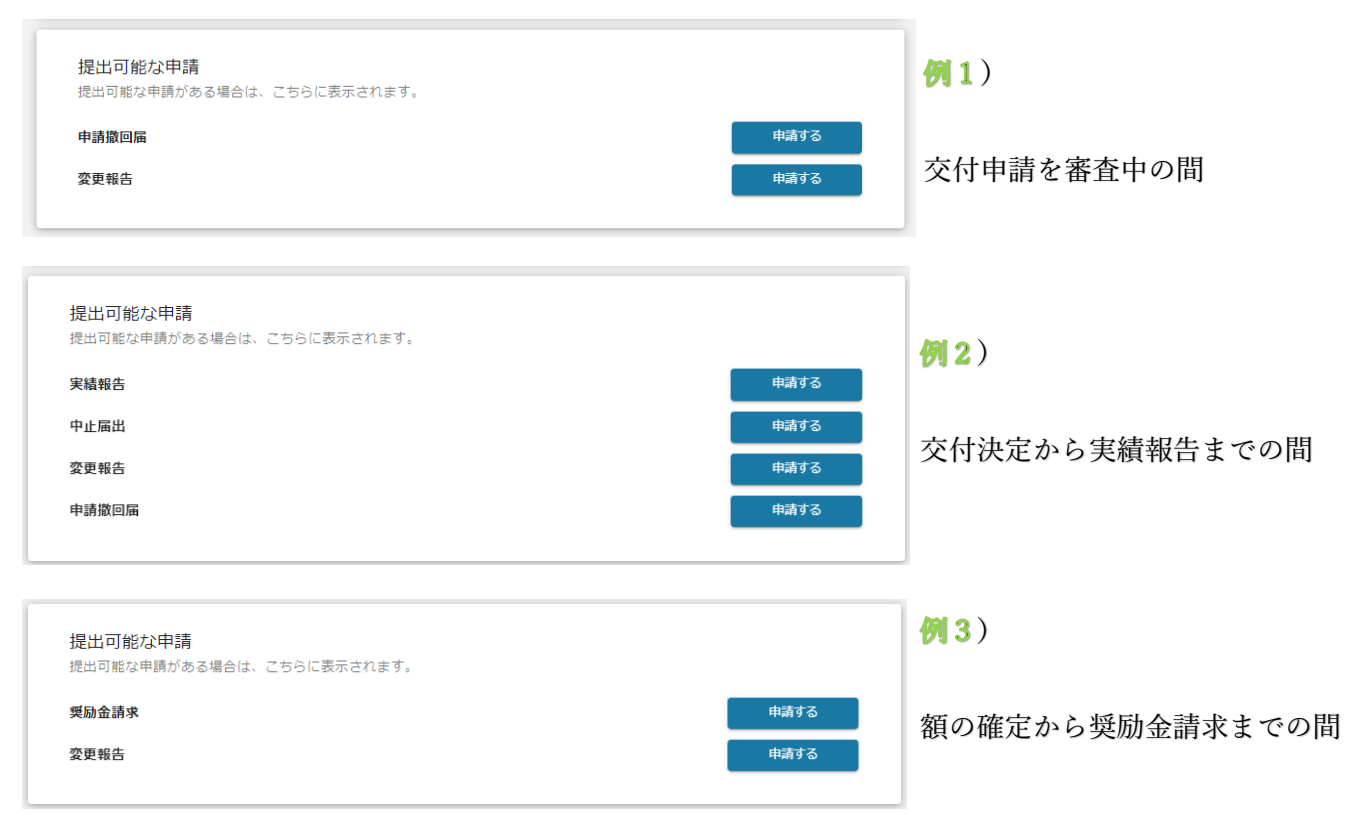

### 5 その他のフォームについて

(1) 申請撤回届フォーム

交付申請後に申請を取り下げる場合、又は交付決定後に申請を撤回したい場合、マイページの「事業詳細」 にある申請撤回届フォームから速やかに「申請撤回届(様式第 6 号)」を提出してください。

なお、交付決定通知日から 14 日を経過以降の撤回届は無効といたします。 ※撤回を行った場合は、事前エントリー及び申請が無かったことになり、再度事前エントリーができます。

(2) 中止届出フォーム

撤回届提出期限の翌日以降に事業計画を中止する場合、マイページの「事業詳細」にある中止届出フォー ムから速やかに「中止届出書(様式第7号)」を提出してください。事業計画を中止する場合とは、取組計画 を実施できない場合又は取組期間中に取組が終了せず、計画を中止する場合です。

※中止を行った場合は、再度の申請はできません。

(3) 変更報告フォーム

交付申請後に申請事業主の名称、所在地、代表者のいずれかを変更する場合は、変更の内容が奨励金要件 に合致することを確認の上、マイページの「事業詳細」にある変更報告フォームから「変更報告書(様式第 8 号)」を提出してください。以下に該当する場合は、変更の事実が確認できる必要証明書類(法人登記簿謄 本等)を提出してください。必要証明書類は以下を参照してください。

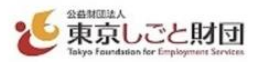

※申請企業等の情報(名称、所在地、代表者氏名)を変更する場合は、必ずGビズIDの登録情報も併せ て変更してください。

# <法人の場合>

- ・代表者氏名
- 「変更報告書(様式第 8 号)」

・法人名、所在地などを変更した場合 「変更報告書(様式第 8 号)」と (発行日から3か月以内のもの)」

## <個人の場合>

- ・氏名、住所 「変更報告書(様式第 8 号)」
- 「商業・法人登記簿謄本(履歴事項全部証明書) 「変更後の個人事業の開業・廃業等届出書の写し」・事業地・屋号等の名称、所在地を変更した場合 「変更報告書(様式第 8 号)」と